## **Allowing and Blocking Calls**

## Scope:

The following steps will allow you to Allow and Block Calls from the Web Portal.

## **Requirements:**

• Office manager level access to manager portal.

## **Allow/Block Numbers**

1. From the top navigation menu click on **Users.** 

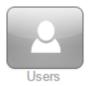

- 2. Select the **Ring Group** or **User** that is receiving the unwanted calls.
- 3. Click on Answering Rules.

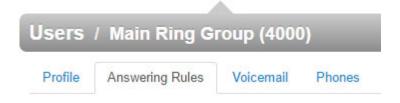

4. On the Right Click on Allow/Block .

| Allow / Block    | ×                          |
|------------------|----------------------------|
| ALLOWED NUMBER S | BLOCKED NUMBERS            |
|                  | Block anonymous or unknown |
|                  | Done                       |

5. To **Allow** you will enter the number on the **Allowed Numbers** .

6. To **Block** , you will enter the number on the **Blocked Numbers.** 

4

7. Once done adding numbers click **Done.**